# **Instalacija zpl printera na Windowse**

Nova verzija printanja koristi Koha Spine Label printanje i zahtjeva instalaciju Zebra printera na Windowsima prema uputama na<https://github.com/dpavlin/Printer-Zebra/blob/master/README>

# **Video instalacije**

## [Upute za instalaciju Zebra printera / Vivainfo](https://saturn.ffzg.hr/koha/index.cgi?upute_za_instalaciju_zebra_printera_vivainfo)

Pritanje signatura zahtjeva [ODBC driver za MySQL](http://dev.mysql.com/downloads/connector/odbc/) i korisnika na bazi sa kojim  $\ddot{A}$  e se spajati program.

Nazivi korisnika:

- printer\_zs Zatvoreno spremi $\AA$ <sub>i</sub>te
- printer svi ostali printeri, migrirati na nazive

Dodavanje korisnika u MySQL:

dpavlin@koha:~\$ mysql -u root mysql mysql> create user printer\_zs identified by 'password\_za\_ovaj\_account' ; Query OK, 0 rows affected (0.01 sec) mysql> grant select, insert on koha.items print log to 'printer zs' ; Query OK, 0 rows affected (0.15 sec) mysql> grant select on koha.items to 'printer\_zs' ; Query OK, 0 rows affected (0.00 sec) mysql> grant select on koha.biblio to 'printer\_zs' ; Query OK, 0 rows affected (0.00 sec)

### Passwordi za printere nalaze se na zaÅ<sub>i</sub>tiÄ enom wiki-ju: Zebra printer

#### Provjera:

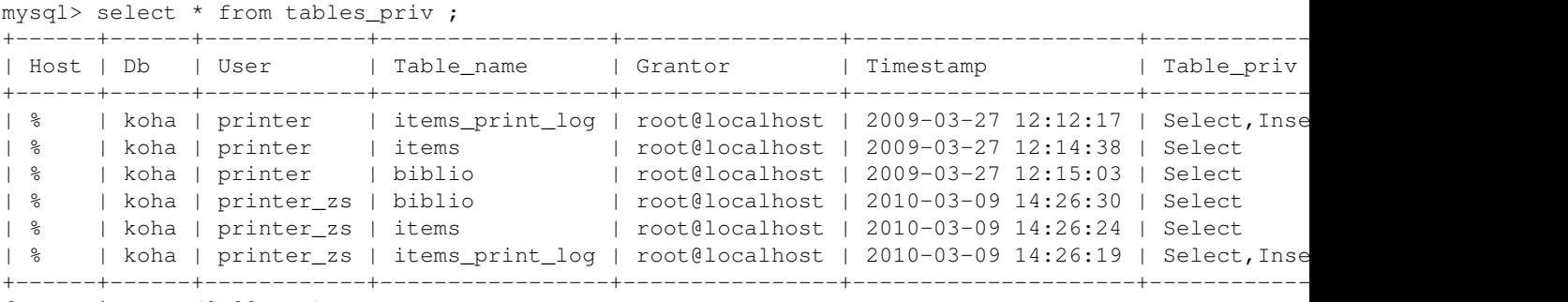

6 rows in set (0.00 sec)

Stare biljeÅ<sub>i</sub>ke:

Iz tablice items\_print\_log obnoviti podatak items.datelastseen.